## Übung 9

## Java-Games

- 1. Schreiben Sie eine Java-Klasse **FangDenBaum**, die folgendes leisten soll:
	- (a)  $100$  jeweils ungefähr  $60x60$  Pixel große Fenster öffnen, in denen ein ähnliches Weihnachsbäumchen wie das in Übung 6...8 programmierte befindet. Hierfür bietet sich die Verwendung einer Hilfsklasse an. Sie können ggf. Weihnachtsbaum. java und **WeihnachtsbaumNode.** java aus Übung 6ff wiederverwenden. Die Fenster sollten keine Rahmen haben (Tipp: **setUndecorated(true)**).
	- (b) Die Fenster sollen vor der Maus "fliehen", wenn diese das Fenster berührt, d.h. sich von der Maus werkennen (Tiene getät gegete ist, d.h. sich zu der Maus werkennen (Tiene getät gegete ist, d.h. Ulianus bistet gegeicht von der Maus wegbewegen (Tipp: **setLocation(x,y)**). Hierzu bietet es sich an, einen MouseMotionListener für das Hauptfenster (Fenster-Fläche oder gesamter Desktop) oder jedes einzelne Fenster zu implementieren, der an beliebigen Positionen die Mausposition erfährt.
	- (c) Optional (um es spannender zu machen) können die Fenster sich auch ständig auf dem Bildschirm bewegen, z.B. in einem Schwarm im Kreis laufen. Hierfür ist es wahrscheinlich sinnvoll, eine Schleife zu programmieren, in der neben **setLocation(x,y)** auch ein Konstrukt wie das folgende auftaucht, um für ein zufälliges Zeitintervall zwischen 0 und 100 Millisekunden zu warten:

```
try { new Thread().sleep((int) (100.0 \times \text{Math.random}()); }
catch(InterruptedException ie) {} // Ignorieren
```
(d) Wenn der Anwender es schafft, ein Fenster zu fangen (d.h. auf das Bäumchen in diesem Fenster zu klicken), wird das Programm beendet und alle Fenster geschlossen.

Folgende Methoden und Variablen aus der awt-Library könnten außerdem hilfreich sein: **getToolkit().getScreenSize().width**, **getToolkit().getScreenSize().height**, **Math.random()**, **setResizable(false)**, **addMouseMotionListener(...)**, **getX()** (Mausposition X), **getY()** (Mausposition Y).

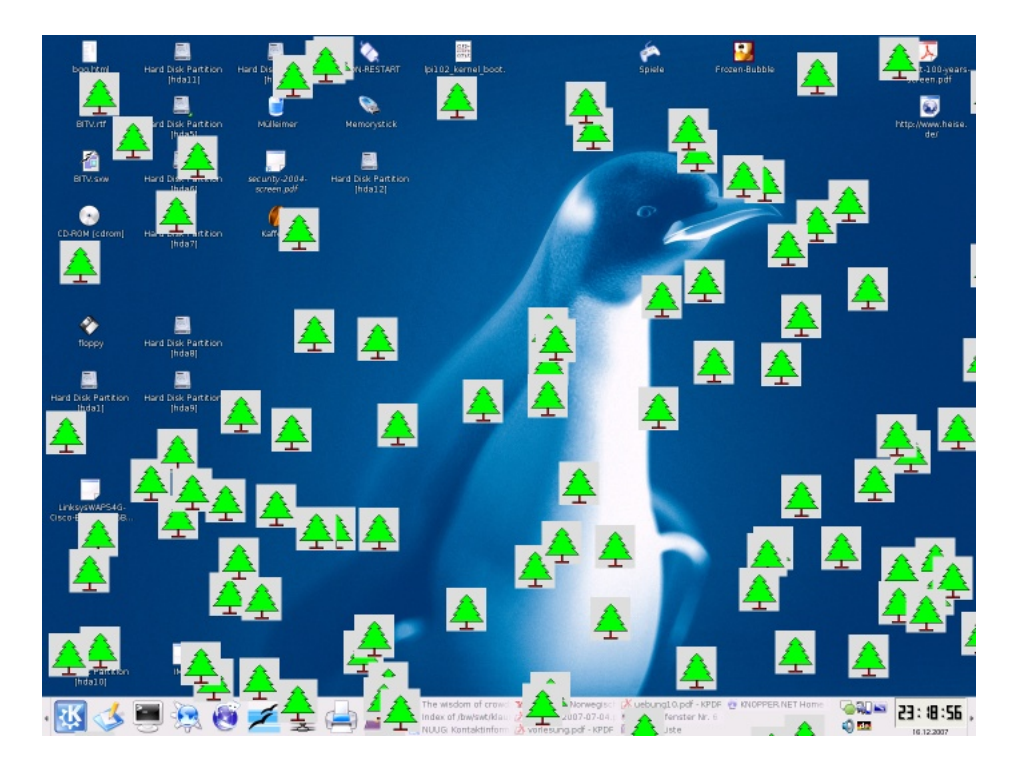

- 2. JAVA: Programmieren Sie als Ergänzung für das Spiel ein "Gewonnen"-Fenster, das angezeigt wird, wenn der Anwender das Spiel gewonnen hat, und das eine Grafik lädt. Den gezeigt wird, wenn der Anwender das Spiel gewonnen hat, und das eine Grafik lädt. Den Code hierzu finden Sie in den Java-Folien (Seite 45, **getImage()**, **drawImage()**. Falls Sie das Spiel in den vorigen Aufgaben nicht programmiert haben, geben Sie die Methode an, in der das Fenster logischerweise aufgerufen werden müsste.
- 3. HTML/Javascript: Kombinieren Sie das <**IMG**>-Tag mit einer Javascript-Funktion, die beim Berühren der Grafik und beim Klicken auf die Grafik das aktuelle Bild durch ein anderes austauscht. (NB: Dies bezeichnet man auch als "Rollover")